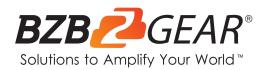

# **BG-UM88-150L-KIT**

8X8 4K 18Gpbs UHD HDMI/HDBaseT Matrix Switcher with 2-Way IR/Advance EDID/Downscaling/IP and RS-232 Control

# **User Manual**

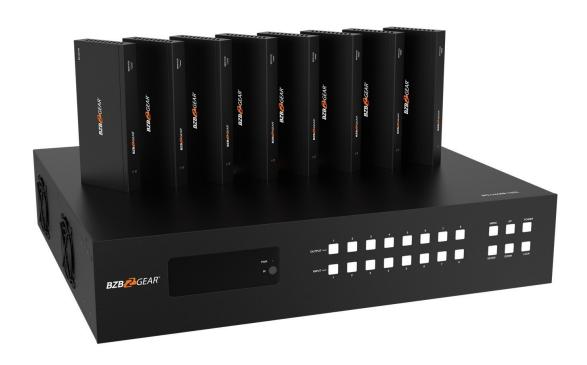

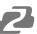

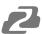

# **TABLE OF CONTENTS**

| Statement                        | 4  |
|----------------------------------|----|
| Safety Precaution                | 4  |
| Introduction                     | 5  |
| Features                         | 5  |
| Packing List                     | 6  |
| Specifications                   | 7  |
| Operation Controls and Functions | 8  |
| HDBaseT Receiver Panel           | 10 |
| IR Remote                        | 11 |
| IR Control System                | 11 |
| IR Cable Pin Assignment          | 14 |
| EDID Management                  | 15 |
| Web GUI User Guide               | 17 |
| Video Page                       | 21 |
| RS-232 Control Commands          | 28 |
| Application Example              | 33 |
| Tech Support                     | 34 |
| Warranty                         | 35 |
| Mission Statement                | 35 |
| Copyright                        | 36 |

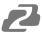

#### Statement

Please read these instructions carefully before connecting, operating, or configuring this product. Please save this manual for future reference.

## **Safety Precaution**

- To prevent damaging this product, avoid heavy pressure, strong vibration, or immersion during transportation, storage, and installation.
- The housing of this product is made of organic materials. Do not expose to any liquid, gas, or solids which may corrode the shell.
- Do not expose the product to rain or moisture.
- Unplug this device during lightning storms
- Clean only with a soft dry microfiber cloth.
- To prevent the risk of electric shock, do not open the case. Installation and maintenance should only be carried out by qualified technicians.
- Do not use the product beyond the specified temperature, humidity, or power supply specifications.
- This product does not contain parts that can be maintained or repaired by users.
   Damage caused by dismantling the product without authorization from BZBGEAR is not covered under the warranty policy.
- Installation and use of this product must strictly comply with local electrical safety standards.
- Only use accessories specified by the manufacture
- Product specifications may be subject to technical upgrades without further notice

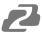

### Introduction

The BG-UM88-150L-KIT is an 18Gbps 8x8 HDBaseT Matrix that can connect 8 HDMI sources to 16 displays. It features 8 HDMI outputs, and each HDMI output is mirrored to provide an HDBaseT output which runs simultaneously. The HDBaseT output can extend video transmission distances up to 492ft or 150m via a single CAT 5e/6/7 cable at a resolution up to 4K@60Hz 4:4:4. Audio can be extracted via balanced LR analog (5-pin phoenix) and digital coaxial audio. Further, each HDMI output independently supports 4K to 1080p downscaling in order to support legacy displays.

The BG-UM88-150L-KIT also supports bi-directional IR matrixing. The matrix has one-to-one control at the transmitter but the IR signal follows the HDMI video channel at the HDBaseT receiver end.

The BG-UM88-150L-KIT can be controlled via an intuitive set of front panel buttons and built-in OLED screen. It also supports control via an included IR remote, RS-232, LAN, and Web GUI.

#### **Features**

- HDMI 2.0b, HDCP 2.2 and HDCP 1.x compliant
- Video resolution up to 4K@60Hz (YUV 4:4:4) on all HDMI & HDBaseT ports
- 8 HDMI inputs and 8 HDMI & HDBaseT mirrored outputs
- All outputs transmit at 18Gbps for lossless uncompressed video bandwidth
- Support 4K->1080P Downscaling for each output port
- HDR, HDR10, HDR10+, Dolby Vision, HLG supported
- HDBaseT outputs can extend video transmission distance up to 492ft / 150m for 1080p and 394ft / 120m for 4K via a single Cat 5e/6/7 cable
- HDMI audio pass-through up to 7.1CH HD audio (LPCM, Dolby TrueHD, and DTS-HD Master Audio)
- IR matrixing
- Audio extraction is supported via analog and coax ports
- Advanced EDID management and CEC control
- 24V PoC on all HDBaseT ports
- 1U rack mounted design with front panel OLED display and control
- Control via front panel buttons, IR remote, RS-232, LAN and Web GUI

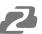

# **Packing List**

- 1 x 18Gbps 8x8 HDBaseT(150M) Matrix
- 8 x HDBaseT Receiver
- 1 x Matrix IR Remote
- 1 x 100~240V AC 50/60Hz Power cable
- 1 x RS-232 serial cable (1.5 meters, male to female head)
- 8 x 3-pin Phoenix Connectors & 8 x 5-pin Phoenix Connectors
- 9 x IR Blaster cable (1.5 meters)
- 9 x IR Receiver cable (1.5 meters)
- 18 x Mounting Ear (Matrix and Receiver)
- 1x User Manual

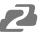

# **Specifications**

| Color Space         RGB 4:4:4, YC           Color Depth         8-bit, 10-bit, 1           8-bit, 10-bit, 1         8-bit, 10-bit, 1           HDR         HDR10, HDR           HDMI Audio Formats         LPCM 2.0/2.1           Master,         DTS HD-HRA           Coax Audio Formats         PCM 2.0, Doll           Analog Balanced         PCM2.0CH           Audio Formats         Pode           Vmax         2Vrms           SNR         > 90dB           THD+N Ratio         < 0.1% (V_ma           Crosstalk         > 80dB           Frequency Response         20Hz~20kHz           ESD Protection         Human-body<br>±8kV (Air-gap           Connection         Inputs:           Matrix         Inputs:           8         8           Controls:         9           1         1           Uniputs:         1           1         1           1         1           1         1           2         1           3         8           4         2           4         2           5         4           6                                                                                                    |                                                                                                    |                                    |                                  |  |  |
|----------------------------------------------------------------------------------------------------|----------------------------------------------------------------------------------------------------|------------------------------------|----------------------------------|--|--|
| Video Bandwidth         18Gbps           Video Resolution         Up to 4K@50/Color Space           Color Space         RGB 4:4:4, YC           Color Depth         8-bit, 10-bit, 1           HDR         HDR10, HDR           HDMI Audio Formats         LPCM 2.0/2.1 Master, DTS HD-HRA           Coax Audio Formats         PCM 2.0, Doll           Analog Balanced Audio Formats         PCM2.0CH           Audio Formats         PCM2.0CH           SNR         > 90dB           THD+N Ratio         < 0.1% (V_max)                                                                                                    |                                                                                                    |                                    |                                  |  |  |
| Video Bandwidth         18Gbps           Video Resolution         Up to 4K@50/Color Space           Color Space         RGB 4:4:4, YC           Color Depth         8-bit, 10-bit, 1           8-bit, 10-bit, 1         8-bit, 10-bit, 1           HDR         HDR10, HDR           HDMI Audio Formats         LPCM 2.0/2.1           Master, DTS HD-HRA         Coax Audio Formats           Coax Audio Formats         PCM 2.0, Doll           Analog Balanced         PCM2.0CH           Audio Formats         PCM2.0CH           SNR         > 90dB           THD+N Ratio         < 0.1% (V_maximum)                                                                                                    | d HDCP 1.x                                                                                                    |                                    |                                  |  |  |
| Video Resolution         Up to 4K@50/Color Space           Color Space         RGB 4:4:4, YC           Color Depth         8-bit, 10-bit, 18-bit, 10-bit, 19-bit, 19-bit                                                                                                    | 8Gbps                                                                                                    |                                    |                                  |  |  |
| Color Space  Color Depth  S-bit, 10-bit, 1 8-bit, 10-bit, 1 8 8-bit, 10-bit, 1 8 8-bit, 10-bit, 1 8 8-bit, 10-bit, 1 8 8-bit, 10-bit, 1 8 8-bit, 10-bit, 1 8 8-bit, 10-bit, 1 8 8-bit, 10-bit, 1 8 8-bit, 10-bit, 1 8 8 8 9 CM 2.0/2.1 Master, 9 90dB  THD+N Ratio  Controls  Pequency Response  Connection  Matrix  Inputs: 8 8 8 Controls: 8 8 8 Controls: 9 9 1 1 1 1 1 1 Controls: 1 1 1 1 1 1 1 1 1 1 1 1 1 1 1 1 1 1 1                                                                                                    | Up to 4K@50/60Hz (4:4:4)                                                                                                 |                                    |                                  |  |  |
| S-bit, 10-bit, 18-bit, 10-bit, 18-bit, 10-bit, 18-bit, 10-bit, 18-bit, 10-bit, 19-bit, 19-bi   | RGB 4:4:4, YCbCr 4:4:4/4:2:2/4:2:0                                                                                       |                                    |                                  |  |  |
| 8-bit, 10-bit, 1   HDR                                                                                                    |                                                                                                    | Hz) 8-bit (4K@60Hz YUV4:4:4)       |                                  |  |  |
| HDMI Audio Formats                                                                                                    | , ,                                                                                                    | z YCbCr 4:2:2/4:2:0)               |                                  |  |  |
| Master,   DTS HD-HRA                                                                                                    | 10+, Dolby Vision,                                                                                                    | HLG                                |                                  |  |  |
| Coax Audio Formats         PCM 2.0, Doll           Analog Balanced         PCM2.0CH           Audio Formats         2Vrms           SNR         > 90dB           THD+N Ratio         < 0.1% (V_ma                                                                                                    |                                                                                                    | y Digital, Dolby TrueHD, Dolby Diç | gital Plus (DD+), DTS-ES, DTS HD |  |  |
| Analog Balanced Audio Formats  Vmax  2Vrms  SNR  >90dB  THD+N Ratio  Crosstalk  Frequency Response  ESD Protection  Matrix  Inputs: 8  Outputs: 8  8  Controls: 9  9  1  1  HDBaseT Receiver  Human-body  1  1  Controls: 1  1  Controls: 1  1  Controls: 1  Wechanical  Housing  Metal Enclosu  Dimensions  Matrix: 440mr  Receiver: 140  Weight  Power Supply  Power Consumption  Operating Temperature  Storage Temperature  CAT5e/6/7                                                                                                    |                                                                                                    |                                    |                                  |  |  |
| Audio Formats  Vmax  SNR  > 90dB  THD+N Ratio  Crosstalk  Frequency Response  ESD Protection  Matrix  Inputs:  8  0utputs:  8  8  Controls:  9  9  1  1  HDBaseT Receiver  Input:  1  Controls:  1  Controls:  1  Mechanical  Housing  Metal Enclosu  Dimensions  Matrix:  Meght  Power Supply  Power Consumption  Operating Temperature  Storage Temperature  Controls:  Very Matrix  Symbol Symbol  AC 100 - 240°  Controls:  Resolution / Distance  CAT5e/6/7                                                                                                    | by Digital / Plus, D                                                                                                    | OTS 2.0/5.1                        |                                  |  |  |
| SNR                                                                                                    |                                                                                                    |                                    |                                  |  |  |
| THD+N Ratio                                                                                                    |                                                                                                    |                                    |                                  |  |  |
| Crosstalk         >80dB           Frequency Response         20Hz~20kHz           ESD Protection         Human-body ±8kV (Air-gap           Connection           Matrix         Inputs: 8                                                                                                    |                                                                                                    |                                    |                                  |  |  |
| Frequency Response                                                                                                    | ax) 0.001%~0.019                                                                                                    | %(V_best)                          |                                  |  |  |
| ESD Protection  Human-body ±8kV (Air-gap  Connection  Matrix  Inputs: 8 Outputs: 8 8 8 Controls: 9 9 1 1 HDBaseT Receiver  Input: 1 Outputs: 1 Controls: 1 1 Controls: 1 1 1  Mechanical  Housing  Metal Enclosu Color  Black  Dimensions  Matrix: 440mr Receiver: 140  Weight  Matrix: 6.54Kr Power Supply  AC 100 - 240° Power Consumption  Operating Temperature  Storage Temperature  CAT5e/6/7                                                                                                    |                                                                                                    |                                    |                                  |  |  |
| ESD Protection                                                                                                    | ±0.5dB                                                                                                    |                                    |                                  |  |  |
| Connection                                                                                                    | Model:                                                                                                    |                                    |                                  |  |  |
| Inputs: 8                                                                                                    | discharge), ±4kV                                                                                                    | (Contact discharge)                |                                  |  |  |
| Outputs: 8   8   8   8   8   8   8   8   8   8                                                                                                    |                                                                                                    |                                    |                                  |  |  |
| Outputs: 1                                                                                                    | 8 × HDBaseT port [RJ45]<br>8 × Coaxial audio [RCA]<br>8 × balanced analog audio [5-pin Phoenix connector]                |                                    |                                  |  |  |
| Housing Metal Enclose Color Black Dimensions Matrix: 440mr Receiver: 140 Weight Matrix: 6.54Kr Power Supply AC 100 - 240 Power Consumption 125W (Max) Operating Temperature 0°C ~ 40°C / 3 Storage Temperature -20°C ~ 60°C Relative Humidity 20~90% RH (  Resolution / Distance CAT5e/6/7                                                                                                    | nput: 1 x HDBT IN [RJ45, 8-pin female]  Outputs: 1 x HDMI Type A [19-pin female]  1 x AUDIO OUT [3.5mm Stereo Mini-jack] |                                    |                                  |  |  |
| Color Black  Dimensions Matrix: 440mr Receiver: 140  Weight Matrix: 6.54Kr Power Supply AC 100 - 240v Power Consumption 125W (Max)  Operating Temperature 0°C ~ 40°C / 3  Storage Temperature -20°C ~ 60°C  Relative Humidity 20~90% RH (  Resolution / Distance  CAT5e/6/7                                                                                                    |                                                                                                    |                                    |                                  |  |  |
| Color         Black           Dimensions         Matrix: 440mr<br>Receiver: 140           Weight         Matrix: 6.54Kr           Power Supply         AC 100 - 240°           Power Consumption         125W (Max)           Operating Temperature         0°C ~ 40°C / 3           Storage Temperature         -20°C ~ 60°C           Relative Humidity         20~90% RH (           Resolution / Distance         CAT5e/6/7                                                                                                    | ure                                                                                                    |                                    |                                  |  |  |
| Dimensions  Matrix: 440mr Receiver: 140  Weight  Matrix: 6.54Kr Power Supply  AC 100 - 240° Power Consumption  Operating Temperature  Storage Temperature  CRelative Humidity  Resolution / Distance  CAT5e/6/7                                                                                                    |                                                                                                    |                                    |                                  |  |  |
| Weight Matrix: 6.54Kg Power Supply AC 100 - 240% Power Consumption 125W (Max) Operating Temperature 0°C ~ 40°C / 3 Storage Temperature -20°C ~ 60°C Relative Humidity 20~90% RH ( Resolution / Distance CAT5e/6/7                                                                                                    | m (W) × 374mm (D)<br>0mm (W) × 65mm (                                                                                    | , , ,                              |                                  |  |  |
| Power Supply Power Consumption 125W (Max) Operating Temperature Storage Temperature Pesolution / Distance CAT5e/6/7  AC 100 - 240° C - 40°C / 3 C - 40°C / 3 C - 60°C C - 60°C | g, Receiver: 155g                                                                                                    | ,                                  |                                  |  |  |
| Power Consumption 125W (Max) Operating Temperature 0°C ~ 40°C / 3 Storage Temperature -20°C ~ 60°C Relative Humidity 20~90% RH ( Resolution / Distance CAT5e/6/7                                                                                                    | <u> </u>                                                                                                    |                                    |                                  |  |  |
| Operating Temperature 0°C ~ 40°C / 3 Storage Temperature -20°C ~ 60°C Relative Humidity 20~90% RH (  Resolution / Distance  CAT5e/6/7                                                                                                    |                                                                                                    |                                    |                                  |  |  |
| Storage Temperature -20°C ~ 60°C Relative Humidity 20~90% RH (  Resolution / Distance  CAT5e/6/7                                                                                                    | 32°F ~ 104°F                                                                                                    |                                    |                                  |  |  |
| Relative Humidity 20~90% RH (  Resolution / Distance  CAT5e/6/7                                                                                                    |                                                                                                    |                                    |                                  |  |  |
| Resolution / Distance CAT5e/6/7                                                                                                    | (non-condensing)                                                                                                    |                                    |                                  |  |  |
| CAT5e/6/7                                                                                                    | (non condensing)                                                                                                    | 4K60 - Feet / Meters               |                                  |  |  |
|                                                                                                    |                                                                                                    | 492ft / 150M                       |                                  |  |  |
|                                                                                                    | K60 -                                                                                                    | 4K30 -                             | 1080P60 -                        |  |  |
|                                                                                                    | / Meters<br>oft / 5M                                                                                                    | Feet / Meters<br>32ft / 10M        | Feet / Meters<br>50ft / 15M      |  |  |

The use of "Premium High-Speed HDMI" cable is highly recommended.

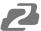

# **Operation Controls and Functions**

### **Matrix Panel**

## **Front Panel**

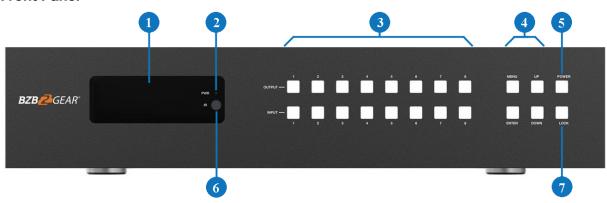

| NO. | Name                       | Function Description                                                                                                    |
|-----|----------------------------|----------------------------------------------------------------------------------------------------|
| 1   | OLED screen                | Display matrix switching status, input / output port, EDID, Baud rate, and IP Address.                                                                                                    |
| 2   | Power LED                  | The LED will illuminate green when the product is working normally and red when the product is in standby.                                                                                                    |
| 3   | OUTPUT / INPUT             | Press an output button (1~8) first and then press an input button (1~8) to select the corresponding input source for the output port.                                                                                                    |
| 4   | MENU / ENTER /<br>UP /DOWN | <ol> <li>EDID settings: On the initial OLED display screen, press the "MENU" button once to open the "Select EDID" interface. Press the "UP/DOWN" buttons to select the required EDID and press the "ENTER" button to enter the "Copy to Input:" interface. Press the "UP/DOWN" buttons to select the input port you wish to set and press "ENTER" button to confirm.</li> <li>Baud rate settings: On the initial OLED display screen press the "MENU" button twice to enter the "SELECT BAUD" interface. Press the "UP/DOWN" buttons to select the required Baud rate and finally press the "ENTER" button to confirm the settings.</li> <li>IP Address Check: On the initial OLED display screen, press the "MENU" button three times to enter the IP interface and check the current IP address, then press "UP/DOWN" button to switch DHCP ON/OFF, finally press the "ENTER" button to confirm the setting. Pressing the "MENU" button again will return to the initial OLED display status.</li> </ol> |
| 5   | POWER button               | Press and hold the POWER button for 3 seconds to enter the standby mode, then press the button again to wake up the device.                                                                                                    |
| 6   | IR Window                  | IR receiver window, it only receives the IR remote signal from this product.                                                                                                    |
| 7   | LOCK button                | Press the LOCK button to lock front panel buttons (Except the power button); Press the button again to unlock.                                                                                                    |

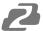

#### **Rear Panel**

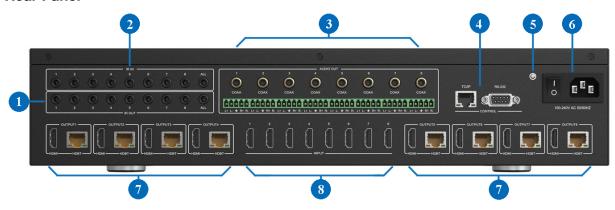

| No. | Name                  | Function Description                                                                                                    |
|-----|-----------------------|----------------------------------------------------------------------------------------------------|
| 1   | · '                   | Connect to the IR blaster cable, the IR emit signal is from the "IR IN" port of the HDBaseT Receiver.                                |
| 2   |                       | Connected to the IR receiver cable, the IR receive signal will emit to the "IR OUT" port of the HDBaseT Receiver.                    |
| 3   | AUDIO OUT (1-8) ports | 8 groups of coaxial and balanced analog audio mirrored output ports. AUDIO OUT (1-8) follows the video output of OUTPUT (1-8) ports. |
| 4   |                       | TCP/IP: The link port for TCP/IP control. Connect to an active Ethernet link with an RJ45 cable.                                     |
| 4   |                       | RS-232: Command control port. Connect to a PC or control system with a D-Sub 9-pin cable to control the Matrix.                      |
| 5   | GND                   | Connect the housing to the ground.                                                                                                   |
| 6   | POWER input           | Power port: Connect to 100~240V AC 50/60Hz power cable. Power switch: Press the switch to turn on/off the power.                     |
| 7   |                       | HDMI output ports, connect to HDMI display devices such as a TV or monitor with an HDMI cable.                                       |
| ,   |                       | HDBT mirrored output ports, connect to HDBaseT Receiver via CAT cable.                                                               |
| 8   | INPUT (1-8) ports     | HDMI input ports, connect to HDMI source devices such as a Bluray/media player with an HDMI cable.                                   |

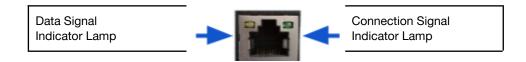

- Solid: HDMI signal with HDCP.
- Flashing: HDMI signal without HDCP.
- Dark: No HDMI signal.

- Solid: Matrix and HDBaseT Receiver are in good connection status.
- Flashing: Matrix and HDBaseT Receiver are in poor connection status.
- Dark: Matrix and HDBaseT Receiver are not connected.

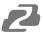

# **HDBaseT Receiver Panel**

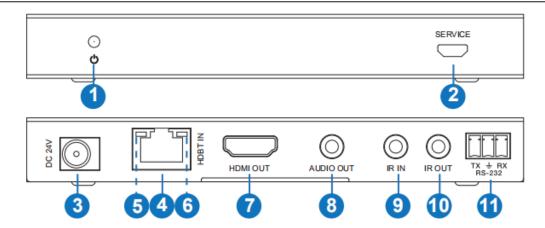

| No. | Name                                | Function Description                                                                                                    |
|-----|-------------------------------------|----------------------------------------------------------------------------------------------------|
| 1   | Power LED                           | Red LED will be on when the receiver is powered on.                                                                                                    |
| 2   | SERVICE port                        | Firmware update port.                                                                                                    |
| 3   | DC 24V                              | DC 24V/1A power supply input port.  Note: The Matrix supports power over cable (PoC), which means that the receiving unit does not need a power supply.                                                   |
| 4   | HDBT IN                             | RJ45 connector for connecting the HDBT OUTPUT port of Matrix with a CAT cable.                                                                                                    |
| 5   | Connection Signal<br>Indicator lamp | <ul> <li>Solid: Matrix and Receiver are in good connection status.</li> <li>Flashing: Matrix and Receiver are in poor connection status.</li> <li>Dark: Matrix and Receiver are not connected.</li> </ul> |
| 6   | Data Signal Indicator               | <ul><li>Solid: HDMI signal with HDCP.</li><li>Flashing: HDMI signal without HDCP.</li><li>Dark: No HDMI signal.</li></ul>                                                                                 |
| 7   | HDMI OUT                            | HDMI output port, connect to HDMI display device such as TV or monitor with HDMI cable.                                                                                                    |
| 8   | AUDIO OUT                           | Analog audio output port. The audio is extracted from the HDMI signal.                                                                                                    |
| 9   | IR IN                               | Connect to the IR receiver cable, the IR receive signal will emit to the "IR OUT" on the Matrix.                                                                                                    |
| 10  | IR OUT                              | Connect to IR blaster cable and the IR emit signal will be from the "IR IN" port of the Matrix.                                                                                                    |
| 11  | RS-232                              | Connect to a PC or control system with a 3-pin phoenix connector cable to transmit command between the Matrix and HDBaseT Receiver.                                                                       |

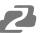

#### **IR Remote**

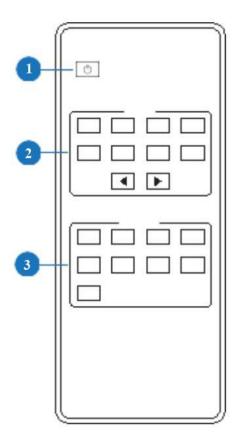

- 1. **Power on or Standby:** Power on the Matrix or set it to standby mode.
- Input: 1/2/3/4/5/6/7/8: Select input source button.
   Select the last or next input source button.
- 3. **Output:** 1/2/3/4/5/6/7/8 button: Select output source button.
- **All**: Select all outputs to play one source simultaneously. For example, when you press the "All" button and then press input the "1" button, the input "1" source will output to all display devices.

**Operation instruction**: First press an output button and then press an input button to select the corresponding input source.

## **IR Control System**

This unit supports bi-directional IR control. When Matrix is connected to an HDBaseT Receiver through Cat 5e/6/7 cable, you can control a remote display device (receiver end) or input source device (Matrix end) through IR signal transmission. **Note**: the IR signal transmission method is different from Matrix (local) to HDBaseT Receiver (remote) and from HDBaseT Receiver (remote) to Matrix (local).

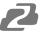

At the Matrix end (Local end): the IR signal is one-to-one transmission. For example, the IR IN 1 port signal of the Matrix will emit to IR OUT port of the HDBaseT Receiver 1, and the IR IN 3 port signal of the Matrix will emit to IR OUT port of the HDBaseT Receiver 3. It doesn't follow the video switch to change. IR IN ALL port signal of the Matrix will emit to all IR OUT ports of HDBaseT receivers simultaneously. Please see the following connection diagram.

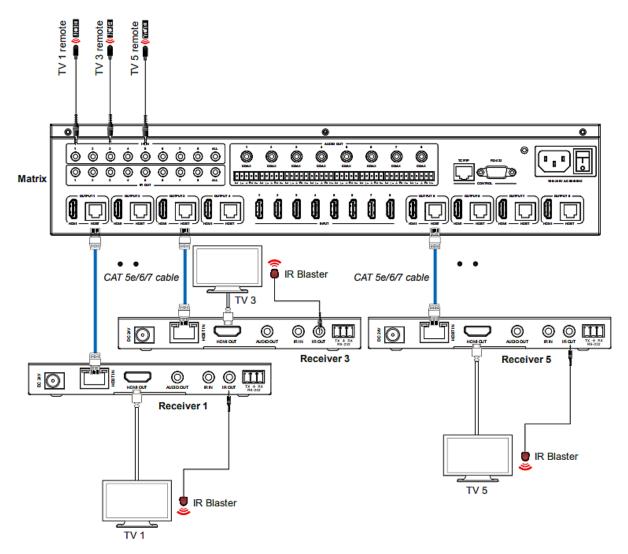

Figure 1: IR connection diagram (Matrix end)

12

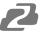

At HDBaseT receiver (Remote end): IR signal follows the video switch and changes. For example, the HDMI output signal on the HDBaseT Receiver 1 is from the HDMI INPUT 2, so the IR input signal of the HDBaseT Receiver 1 will emit to the IR OUT 2 port of the Matrix. The HDMI output signal on the HDBaseT Receiver 5 is from the HDMI INPUT 4. Then, the IR input signal of the HDBaseT Receiver 5 will emit to IR OUT 4 port of the Matrix etc. Any HDBaseT Receiver's IR IN signal can output from the IR OUT ALL port of the Matrix and the IR OUT ALL signal of the Matrix depends on your IR remote source device. Please see the following connection diagram.

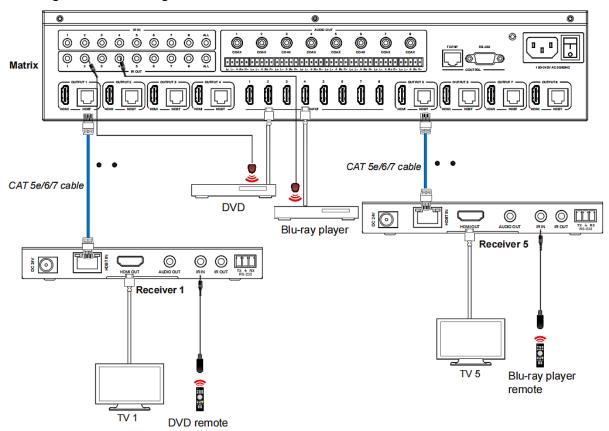

Figure 2: IR connection diagram (HDBaseT Receiver end)

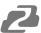

# **IR Cable Pin Assignment**

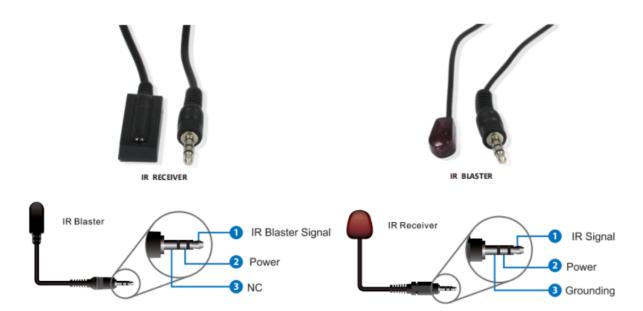

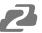

## **EDID Management**

This Matrix has 21 factory defined EDID settings, 2 user-defined EDID modes and 16 copy EDID modes. You can select defined EDID mode or copy EDID mode to input port through the on-panel buttons, RS-232 control, or Web GUI.

**On-panel button operation:** On the initial OLED display screen, press the "MENU" button to enter the EDID setting interface. Next, press the "UP/DOWN" buttons to select the required EDID, and press the "ENTER" button to enter the "Copy to Input:" interface. Then press the "UP/DOWN" buttons to select the input port you need to set, and press the "ENTER" button again to confirm this operation.

**RS-232 control operation:** Connect the Matrix to PC with a serial cable, then open a Serial Command tool on PC to send ASCII command's EDID in x from z!" to set EDID. For details, please refer to "EDID Setting" in the ASCII command list section in this manual.

**Web GUI Operation:** Please check the EDID management in the "Input page" of Web GUI User Guide section of this manual.

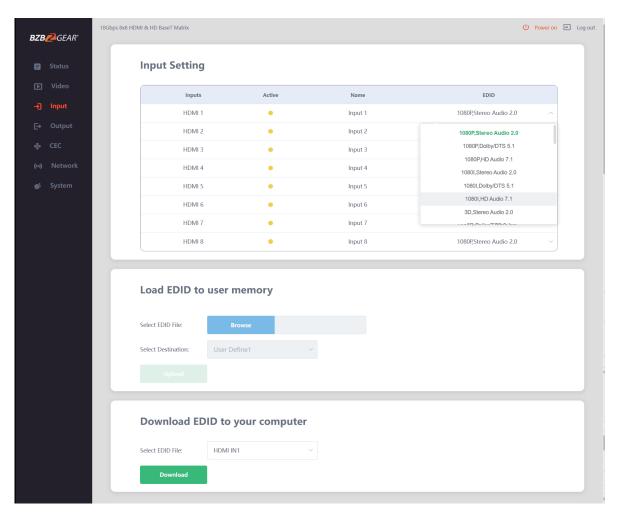

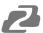

# **EDID Settings:**

| EDID Mode | EDID Description             |
|-----------|------------------------------|
| 1         | 1080p, Stereo Audio 2.0      |
| 2         | 1080p, Dolby/DTS 5.1         |
| 3         | 1080p, HD Audio 7.1          |
| 4         | 1080i, Stereo Audio 2.0      |
| 5         | 1080i, Dolby/DTS 5.1         |
| 6         | 1080i, HD Audio 7.1          |
| 7         | 3D, Stereo Audio 2.0         |
| 8         | 3D, Dolby/DTS 5.1            |
| 9         | 3D, HD Audio 7.1             |
| 10        | 4K2K30_444, Stereo Audio 2.0 |
| 11        | 4K2K30_444, Dolby/DTS 5.1    |
| 12        | 4K2K30_444, HD Audio 7.1     |
| 13        | 4K2K60_420, Stereo Audio 2.0 |
| 14        | 4K2K60_420, Dolby/DTS 5.1    |
| 15        | 4K2K60_420, HD Audio 7.1     |
| 16        | 4K2K60_444, Stereo Audio 2.0 |
| 17        | 4K2K60_444, Dolby/DTS 5.1    |
| 18        | 4K2K60_444, HD Audio 7.1     |
| 19        | 4K2K60, Stereo Audio 2.0 HDR |
| 20        | 4K2K60, Dolby/DTS 5.1 HDR    |
| 21        | 4K2K60, HD Audio 7.1HDR      |
| 22        | User define1                 |
| 23        | User define2                 |
| 24~31     | Copy from HDMI OUTPUT 1~8    |
| 32~39     | Copy from HDBT OUTPUT 1~8    |

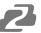

#### Web GUI User Guide

The Matrix can be controlled through a web interface and its operation is shown below.

Step 1: Find the current IP Address. The default IP address is 192.168.1.100.

- 1. Find the IP address via the panel buttons. On the initial OLED display, press the "MENU" button to enter the IP interface, then press the "UP/DOWN" button to check the current IP address.
- 2. Find the IP address via RS-232 control. Send the command "r ipconfig!" through an ASCII Command tool, the following information will then populate:

IP Mode: DHCP

IP:192.168.62.100

Subnet Mask:255.255.255.0

Gateway:192.168.62.1 TCP/IP port=8000 Telnet port=23

Mac address:6C:DF:FB:03:FB:6F

IP: 192.168.62.100 in the above figure is the IP Address of the Matrix (the IP address is variable if its mode is set to DHCP).

For the details of ASCII control, please refer to the ASCII section of this manual.

Step 2: Connect the matrix LAN port directly to your PC using an ethernet cable.

**Step 3**: On the PC, go to Control Panel> Network and Internet> Network Connections> Right click on Local Area Connections and select "Properties".

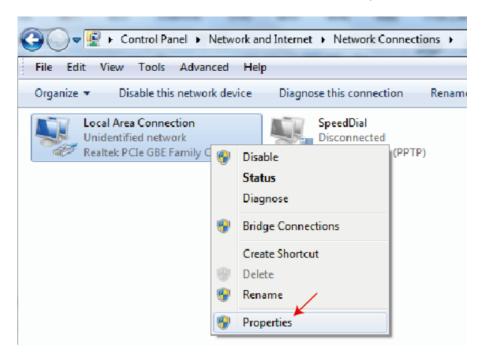

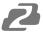

Step 4: Double click "Internet Protocol Version 4 (TCP/IPv4)"

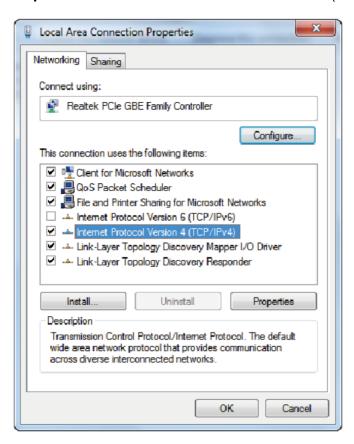

**Step 5:** Select "Use the following IP address" input a non-conflicting IP address that matches the scheme of your matrix (default 192.168.1.#). In the example below 192.168.1.200 is used as the IP address, 255.255.255.0 as the Subnet mask, and then click on "OK."

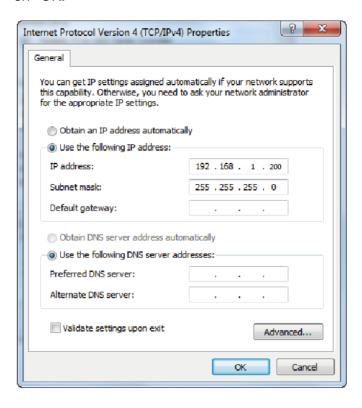

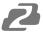

**Note**: The IP address of the computer and matrix should be in the same network segment. If the matrix's IP address is 192.168.10.100, the computer's IP should be 192.168.10.X where X is  $1\sim255$  except 100.

**Step 6**: Input the current IP address of the Matrix into the PC's browser to access the Web interface.

After entering the Web GUI page, there will be a Login page, as shown below:

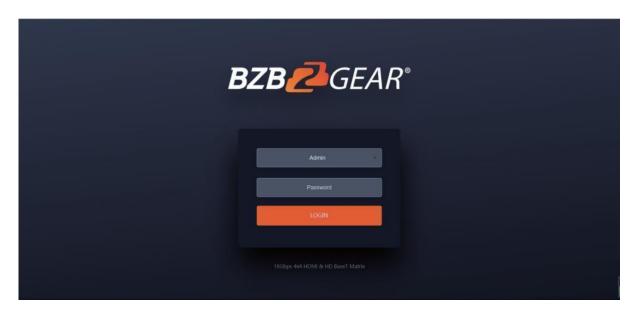

Select the Username from the list and enter the password. The default passwords are:

| Username | User | Admin |
|----------|------|-------|
| Password | user | admin |

After entering the password, click the "LOGIN" button and the following Status page will appear.

19

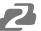

## **Status Page**

The Status page provides basic information about the product such as model, installed firmware version, and the network information of the device.

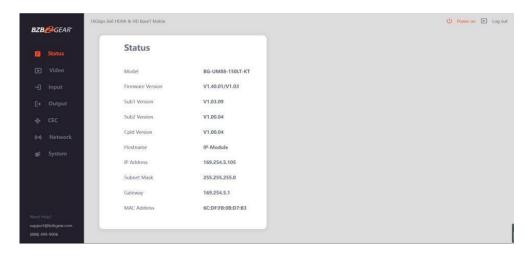

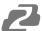

## Video Page

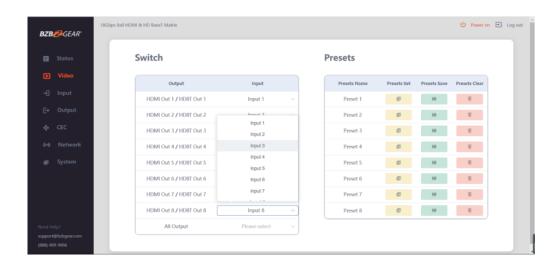

You can do the following operations on the Video page:

- 1. Output: The current device's OUTPUT port. You can select a signal source for it.
- 2. **Input**: You can click the drop-down menu to select signal source for the corresponding OUTPUT port.
- 3. **Presets Name**: You can name the current scene with a maximum length of 12 characters.
- 4. **Presets Set**: You can restore the settings of a previously saved matrix preset.
- 5. **Presets Save**: You can save an audio-video matrix switching configuration.
- 6. **Presets Clear:** You can clear the saved audio-video matrix configuration.

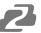

### **Input Page**

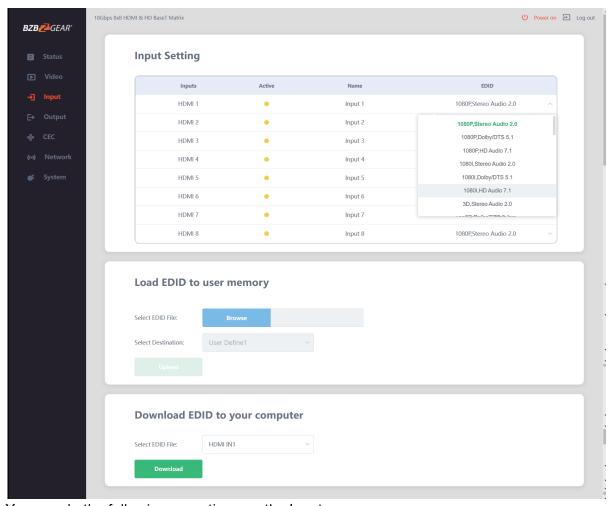

You can do the following operations on the Input page:

- 1. Inputs: Input channel of the device.
- 2. **Active**: It indicates whether the channel is connected to a signal source.
- 3. Name: You can modify the input channel name by entering up to 12 characters...
- 4. **EDID**: You can set the current channel's EDID. The specific operation is as follows:

#### Set EDID for the User

Click the "Browse" button, then select the bin file. If you select the wrong EDID file, there will be a prompt "invalid EDID file."

Next, select "User 1" or "User 2" and then click "Upload". After successfully uploading, it will prompt "Upload Success!"

#### Download the EDID File to your computer

Click the drop-down box of "Select EDID File" to select the input whose EDID information you wish to save. Then click "Download" to download the corresponding EDID file.

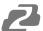

## **Output Page**

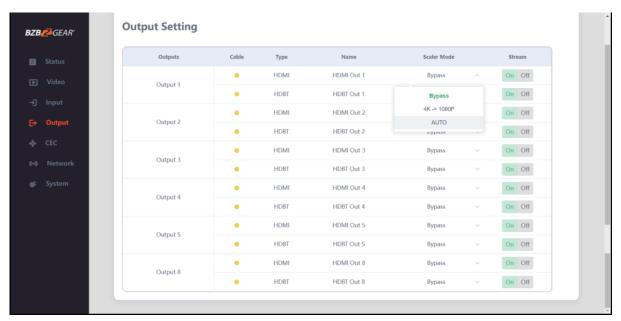

You can do the following operations on the Output page:

- 1. Outputs: Output channel of the device.
- 2. **Name**: The current output channel's name. You can modify it by entering up to 12 characters.
- 3. **Type**: The current output channel's type (HDMI or HDBT).
- 4. **Cable**: It indicates the connection status of output ports. When the output port is connected to the display, it shows green, otherwise, it shows yellow.
- 5. **Scaler Mode**: Set the selected output resolution to either Bypass, downscale from 4K to 1080p or auto and have the matrix attempt to choose the best option.
- 6. **Stream**: Turn on/off the output stream

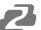

### **CEC Page**

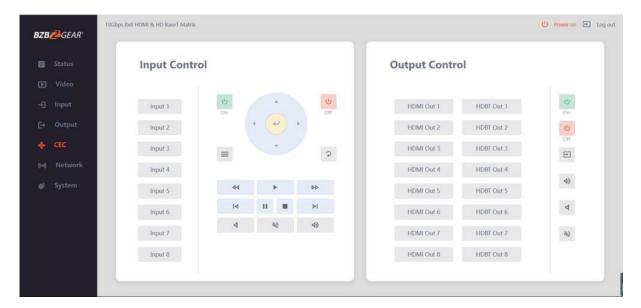

- 1. **Input Control**: You can control the operation of each input source by pressing the icons on the page. You can control multiple inputs simultaneously..
- 2. **Output Control**: You can control the operation of each display, such as power on/off, volume +/-, active source switching. You can control multiple outputs simultaneously.

**Note:** Not every device will be compatible with CEC commands or have the ability to use each feature.

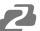

## **Network Page**

#### **Set the Default Network**

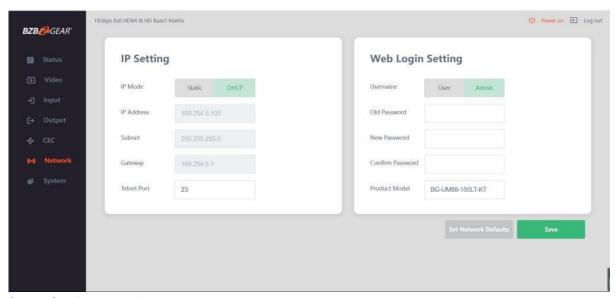

Click "Set Network Defaults" button and there will be a prompt, as shown in the following figure:

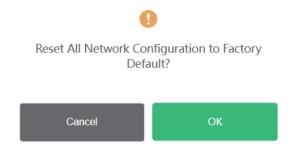

Click "OK" and the matrix will automatically search for the default IP.

After the search is completed, it will switch to the login page with the default network settings.

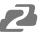

#### **Modify User Password**

Click the "User" button, enter the correct Old Password, a New Password, Confirm the New Password, and then click "Save". After successful modification, there will be a prompt, as shown in the following figure:

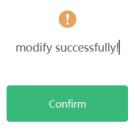

### Rules for changing passwords:

- 1. The password field cannot be empty.
- 2. The new password cannot be the same as the old password.
- 3. The new password and confirm password must be the same.

#### **Modify Network Setting**

If the Mode is set to "Static" modify the IP Mode/IP Address/Gateway/Subnet Mask/Telnet Port as required and then click "Save" to save the settings. The matrix will switch to the corresponding IP Address. If the Mode is "DHCP", it will automatically search and switch to the IP Address assigned by the router/network.

# **IP Setting**

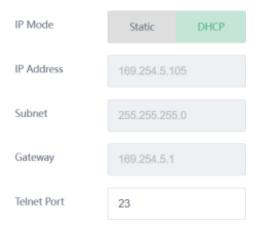

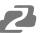

### **System Page**

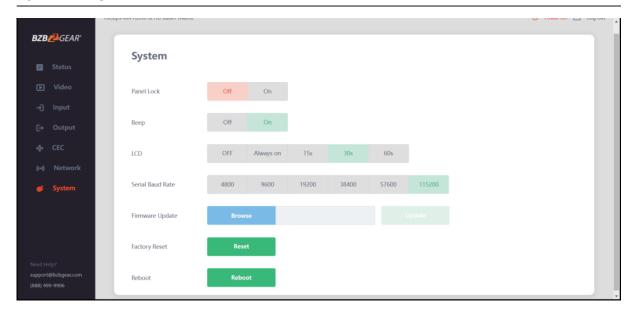

- 1. **Panel Lock**: Click to lock/unlock panel buttons. "On" indicates that panel buttons are unavailable; "Off" indicates panel buttons are available.
- 2. **Beep**: Click to turn on/off the settings change confirmation beep.
- 3. LCD: You can turn on/off the LCD, and set the active display time (15s/30s/60s).
- 4. Serial Baud Rate: Click the value to set the Serial Baud Rate.
- 5. **Firmware Update**: Click "Browse" to select the update file and then click "Update" to complete a firmware update.
- 6. Factory Reset: You can reset the machine to factory defaults by clicking "Reset".
- 7. **Reboot**: You can reboot the machine by clicking "Reboot".

**Note**: After a reset/reboot, the matrix will switch to the login page.

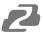

### **RS-232 Control Commands**

The product supports RS-232 control. You will need a serial cable with RS-232 male head and DB9 transfer USB male head. The RS-232 head of the serial cable is connected to the RS-232 control port with DB 9 at the rear of the Matrix, and the USB head of the serial cable is connected to a PC. The connection method is as follows:

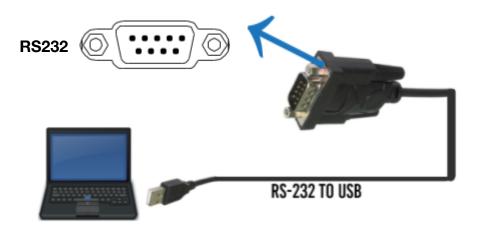

Open a Serial Command tool on a PC such as Access Port or DockLite to send ASCII commands to control the Matrix. The ASCII command list is shown below.

#### ASCII Command

Serial port protocol. Baud rate: 115200, Data bits: 8bit, Stop bits:1, Check bit: 0

- x Parameter 1
- y Parameter 2
- ! Delimiter

| Command Code  | Function Description                                         | Example       | Feedback                                                                                                    | Default<br>Setting |
|---------------|--------------------------------------------------------------|---------------|----------------------------------------------------------------------------------------------------|--------------------|
| Power         |                                                              |               |                                                                                                    |                    |
| s power z!    | Power on/off the device,z=0~1 (z=0 power off, z=1 power on)  | s power 1!    | Power on<br>System Initializing Initialization<br>Finished! FW version x.xx.xx                                                      | power on           |
| r power!      | Get current power state                                      | r power!      | power on/power off                                                                                                    |                    |
| s reboot!     | Reboot the device                                            | s reboot!     | Reboot<br>System Initializing Initialization<br>Finished! FW version x.xx.xx                                                        |                    |
| System Setup  |                                                              |               |                                                                                                    |                    |
| help!         | List all commands                                            | help!         |                                                                                                    |                    |
| r type!       | Get device model                                             | r type!       | HDP-MXB88H150                                                                                                    |                    |
| r status!     | Get device current status                                    | r status!     | Get the unit all status: power,<br>beep, lock, in/ out connection,<br>video/ audio crosspoint, edid,<br>scaler,hdop, network status |                    |
| r fw version! | Get Firmware version                                         | r fw version! | MCU BOOT:Vx.xx.xx MCU APP:Vx.xx.xx SUB1 APP:Vx.xx.xx SUB2 APP:Vx.xx.xx CPLD APP:Vx.xx.xx WEB GUI:Vx.xx                              |                    |
| r link in x!  | Get the connection status of the x input port, x=0~8(0=all)  | r link in 1!  | hdmi input 1: connect                                                                                                    |                    |
| r link out y! | Get the connection status of the y output port, y=0~8(0=all) | r link out 1! | hdmi output 1: connect hdbt output 1: connect                                                                                       |                    |
| s reset!      | Reset to factory defaults                                    | s reset!      | Reset to factory defaults System<br>Initializing                                                                                    |                    |

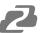

| Command Code        | Function Description                                                                         | Example                                  | Feedback                                                                                    | Default<br>Setting                   |
|---------------------|----------------------------------------------------------------------------------------------|------------------------------------------|---------------------------------------------------------------------------------------------|--------------------------------------|
|                     |                                                                                              |                                          | Initialization Finished! FW version x.xx.xx                                                 |                                      |
| s beep z!           | Enable/Disable buzzer function,<br>z=0~1(z=0 beep off, z=1 beep on)                          | s beep 1!                                | beep on<br>beep off                                                                         | beep on                              |
| r beep!             | Get buzzer state                                                                             | r beep!                                  | beep on / beep off                                                                          |                                      |
| s lock z!           | Lock/Unlock front panel button, z=0~1<br>(z=0 lock off,z=1 lock on)                          | s lock 1!                                | panel button lock on panel<br>button lock off                                               | panel buttor<br>lock off             |
| r lock!             | Get panel button lock state                                                                  | r lock!                                  | panel button lock on/off                                                                    |                                      |
| s lcd on time z!    | Set LCD screen remain on time, z=0~4 (0:off, 1:always on, 2:15s, 3:30s, 4:60s)               | s lcd on time 1!                         | lcd always on                                                                               | lcd on 30<br>seconds                 |
| r lcd mode!         | Get the backlight status of lcd screen                                                       | r lcd mode!                              | lcd always on                                                                               |                                      |
| s save preset z!    | Save switch state between all output port and the input port to preset z, z=1~8              | s save preset 1!                         | save to preset 1                                                                            |                                      |
| s recall preset z!  | Call saved preset z scenarios, z=1~8                                                         | s recall preset 1!                       | recall from preset 1                                                                        |                                      |
| s clear preset z!   | Clear stored preset z scenarios, z=1~8                                                       | s clear preset 1!                        | clear preset 1                                                                              |                                      |
| r preset z!         | Get preset z information, z=1~8                                                              | r preset 1!                              | video/audio crosspoint                                                                      |                                      |
| s logo1<br>*******! | Set the logo name displayed on the first line of LCD screen, the max character is 16         | s logo1 Matrix<br>Swtich!                | logo1:Matrix Swtich                                                                         |                                      |
| s baud rate xxx!    | Set the serial port baud rate of RS02 module, z=(115200,57600, 38400,19200,9600,4800)        | s baud rate<br>115200!                   | Baudrate:115200                                                                             | 115200                               |
| r baud rate!        | Get the serial port baud rate of RS02 module                                                 | r baud rate!                             | Baudrate:115200                                                                             |                                      |
| s id z!             | Set the control ID of the product, z=000~999                                                 | s id 888!                                | id 888                                                                                      | 0                                    |
| Output Setting      | •                                                                                            |                                          |                                                                                             |                                      |
| s in x av out y!    | Set input x to output y, $x=1~8$ , $y=0~8(0=all)$                                            | s in 1 av out 2!                         | input 1 -> output 2                                                                         | ptp                                  |
| r av out y!         | Get output y signal status y=0~8(0=all)                                                      | r av out 0!                              | input 1 -> output 1<br>input 2 -> output 2<br>                                              |                                      |
|                     |                                                                                              |                                          | input 8 -> output 8                                                                         |                                      |
| s hdmi y stream z!  | Set hdmi output y stream on/off,<br>y=0~8(0=all) z=0~1(0:disable,1:enable)                   |                                          | enable hdmi output 1<br>stream                                                              | enable                               |
|                     |                                                                                              | s nami o stream 1:                       | disable hdmi output 1 stream enable hdmi all outputs stream disable hdmi all outputs stream |                                      |
| r hdmi y stream!    | Get hdmi output y stream status,<br>y=0~8(0=all)                                             | r hdmi 1 stream!                         | enable hdmi output 1 stream                                                                 |                                      |
| s hdbt y stream z!  | Set hdbt output y stream on/off, y=0~8(0=all) z=0~1(0:disable,1:enable)                      | s hdbt 1 stream 1!<br>s hdbt 0 stream 1! | enable hdbt output 1 stream<br>disable hdbt output 1 stream                                 | enable                               |
|                     |                                                                                              |                                          | enable hdbt all outputs stream<br>disable hdbt all outputs<br>stream                        |                                      |
| r hdbt y stream!    | Get hdbt output y stream status,<br>y=0~8(0=all)                                             | r hdbt 1 stream!                         | enable hdbt output 1 stream                                                                 |                                      |
| s hdmi y scaler z!  | Set hdmi output y port output scaler mode, y=0~8(0=all), z=1~3(1=bypass,2=4k->1080p, 3=Auto) |                                          | hdmi output 1 set to bypass<br>mode                                                         | hdmi all<br>outputs set<br>to bypass |
|                     | z=. 5(1=5)pass,z=4k >1000p, 0=Auto)                                                          | o nami o ocalor 1:                       | hdmi all outputs set to bypass<br>mode                                                      | mode                                 |
| r hdmi y scaler!    | Get hdmi output y port output mode y=0~8(0=all)                                              | r hdmi 1 scaler!                         | hdmi output 1 set to bypass<br>mode                                                         |                                      |
| s hdbt y scaler z!  | Set hdbt output y port output scaler mode, y=0~8(0=all), z=1~3(1=bypass,2=4k->1080p, 3=Auto) | s hdbt 1 scaler 1!<br>s hdbt 0 scaler 1! | hdbt output 1 set to bypass<br>mode                                                         | hdbt all<br>outputs set<br>to bypass |
|                     |                                                                                              |                                          | hdbt all outputs set to bypass<br>mode                                                      | mode                                 |

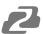

| Command Code         | Function Description                                                                                                    | Example              | Feedback                                                                              | Default<br>Setting            |
|----------------------|----------------------------------------------------------------------------------------------------|----------------------|---------------------------------------------------------------------------------------|-------------------------------|
| hdbt y scaler!       | Get hdbt output y port output mode y=0~8(0=all)                                                                                                    | r hdbt 1 scaler!     | hdbt output 1 set to bypass mode                                                      |                               |
| EDID Setting         | , ,                                                                                                    | •                    |                                                                                       |                               |
|                      | Set input x EDID from default EDID z, x=0~8(0=all),z=1~39 1, 1080p,Stereo Audio 2.0 2, 1080p,Dolby/DTS 5.1 3, 1080p,HD Audio 7.1 4, 1080i,Stereo Audio 2.0 5, 1080i,Dolby/DTS 5.1 6, 1080i,HD Audio 7.1 7, 3D,Stereo Audio 2.0 8, 3D,Dolby/DTS 5.1 9, 3D,HD Audio 7.1 10, 4K2K30_444,Stereo Audio 2.0 11, 4K2K30_444,HD Audio 7.1 12, 4K2K30_444,HD Audio 7.1 13, 4K2K60_420,Stereo Audio 2.0 14, 4K2K60_420,Dolby/DTS 5.1 15, 4K2K60_420,HD Audio 7.1 16, 4K2K60_444,Stereo Audio 2.0 17, 4K2K60_444,Dolby/DTS 5.1 18, 4K2K60_444,Dolby/DTS 5.1 18, 4K2K60_444,Dolby/DTS 5.1 18, 4K2K60_444,Dolby/DTS 5.1 18, 4K2K60_444,Dolby/DTS 5.1 19, 4K2K60_444,Dolby/DTS 5.1 19, 4K2K60_444,Dolby/DTS 5.1 | s edid in 0 from 1!  | input 1 EDID:1080p, Stereo Audio 2.0  all inputs EDID:1080p, Stereo Audio 2.0         | 1080p,<br>Stereo<br>Audio 2.0 |
| edid in x!           | 20, 4K2K60_444,Dolby/DTS 5.1 HDR 21, 4K2K60_444,HD Audio 7.1 HDR 22, User define1 23, User define2 24~31, copy from hdmi output 1~8 32~39, copy from hdbt output 1~8 Get EDID status of the input x, x=0~8(0=all input)                                                                                                    |                      | input1 EDID: 4K2K60_<br>444,Stereo Audio 2.0 input2<br>EDID: 4K2K60_ 444,Stereo Audio |                               |
|                      |                                                                                                    |                      | 2.0<br><br>input8 EDID: 4K2K60_<br>444,Stereo Audio 2.0                               |                               |
|                      | port, y=1~8                                                                                                    |                      | EDID: 00 FF FF FF FF<br>FF FF 00                                                      |                               |
|                      | Get the EDID data of the hdbt output y port, y=1~8                                                                                                    |                      | EDID: 00 FF FF FF FF<br>FF FF 00                                                      |                               |
| CEC Setting          |                                                                                                    |                      |                                                                                       |                               |
| s cec in x on!       | set input x power on by CEC,<br>x=0~8(0=all input)                                                                                                    | s cec in 1 on!       | input 1 power on                                                                      |                               |
| s cec in x off!      | set input x power off by CEC,<br>x=0~8(0=all input)                                                                                                    | s cec in 1 off!      | input 1 power off                                                                     |                               |
| s cec in x menu!     | set input x open menu by CEC,<br>x=0~8(0=all input)                                                                                                    | s cec in 1 menu!     | input 1 open menu                                                                     |                               |
| s cec in x play!     | set input x play by CEC,<br>x=0~8(0=all input)                                                                                                    | s cec in 1 play!     | input 1 play operation                                                                |                               |
| s cec in x pause!    | set input x pause by CEC, x=0~8(0=all input)                                                                                                    | s cec in 1 pause!    | ilnput 1 pause operation                                                              |                               |
| s cec in x stop!     | set input x stop by CEC, x=0~8(0=all input)                                                                                                    | s cec in 1 stop!     | input 1 stop operation                                                                |                               |
| s cec in x rew!      | <u>'</u>                                                                                                    | s cec in 1 rew!      | input 1 rewind operation                                                              |                               |
| s cec in x mute!     | set input x volume mute by CEC, x=0~8(0=all input)                                                                                                    | s cec in 1 mute!     | input 1 volume mute                                                                   |                               |
| s cec in x vol-!     | set input x volume down by CEC, x=0~8(0=all input)                                                                                                    | s cec in 1 vol-!     | input 1 volume down                                                                   |                               |
| s cec in x vol+!     | set input x volume up by CEC,<br>x=0~8(0=all input)                                                                                                    | s cec in 1 vol+!     | input 1 volume up                                                                     |                               |
| s cec in x ff!       | set input x fast forward by CEC,<br>x=0~8(0=all input)                                                                                                    | s cec in 1 ff!       | input 1 fast forward operation                                                        |                               |
| s cec in x previous! | set input x previous by CEC,<br>x=0~8(0=all input)                                                                                                    | s cec in 1 previous! | input 1 previous operation                                                            |                               |

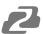

| Command Code                  | Function Description                                                   | Example                     | Feedback                                                                                                    | Default<br>Setting |
|-------------------------------|------------------------------------------------------------------------|-----------------------------|----------------------------------------------------------------------------------------------------|--------------------|
| s cec in x next!              | set input x next by CEC, x=0~8(0=all input)                            | s cec in 1 next!            | input 1 next operation                                                                                                    |                    |
| s cec hdmi out y<br>on!       | set hdmi output y power on by CEC,<br>y=0~8(0=all hdmi output)         | s cec hdmi out 1<br>on!     | hdmi output 1 power on                                                                                                    |                    |
| s cec hdbt out y<br>on!       | set hdbt output y power on by CEC,<br>y=0~8(0=all hdbt output)         | s cec hdbt out 1<br>on!     | hdbt output 1 power on                                                                                                    |                    |
| s cec hdmi out y<br>off!      | set hdmi output y power off by CEC,<br>y=0~8(0=all hdmi output)        | s cec hdmi out 1<br>off!    | hdmi output 1 power off                                                                                                    |                    |
| s cec hdbt out y<br>off!      | set hdbt output y power off by CEC,<br>y=0~8(0=all hdbt output)        | s cec hdbt out 1<br>off!    | hdbt output 1 power off                                                                                                    |                    |
| s cec hdmi out y<br>mute!     | set hdmi output y volume mute by CEC, y=0~8(0=all hdmi output)         | s cec hdmi out 1<br>mute!   | hdmi output 1 volume mute                                                                                                    |                    |
| s cec hdbt out y<br>mute!     | set hdbt output y volume mute by CEC, y=0~8(0=all hdbt output)         | s cec hdbt out 1<br>mute!   | hdbt output 1 volume mute                                                                                                    |                    |
| s cec hdmi out y<br>vol-!     | set hdmi output y volume down by<br>CEC, y=0~8(0=all hdmi output)      | s cec hdmi out 1<br>vol-!   | hdmi output 1 volume down                                                                                                    |                    |
| s cec hdbt out y<br>vol-!     | set hdbt output y volume down by CEC, $y=0$ ~8(0=all hdbt output)      | s cec hdbt out 1<br>vol-!   | hdbt output 1 volume down                                                                                                    |                    |
| s cec hdmi out y<br>vol+!     | set hdmi output y volume up by CEC,<br>y=0~8(0=all hdmi output)        | s cec hdmi out 1<br>vol+!   | hdmi output 1 volume up                                                                                                    |                    |
| s cec hdbt out y<br>vol+!     | set hdbt output y volume up by CEC,<br>y=0~8(0=all hdbt output)        | s cec hdbt out 1<br>vol+!   | hdbt output 1 volume up                                                                                                    |                    |
| s cec hdmi out y<br>active!   | set hdmi output y active source by<br>CEC, y=0~8(0=all hdmi output)    | s cec hdmi out 1<br>active! | hdmi output 1 active source                                                                                                    |                    |
| s cec hdbt out y<br>active!   | set hdbt output y active source by CEC, y=0~8(0=all hdbt output)       | s cec hdbt out 1<br>active! | hdbt output 1 active source                                                                                                    |                    |
| Network Setting               |                                                                        |                             |                                                                                                    |                    |
| r ipconfig!                   | Get the Current IP Configuration                                       | r ipconfig!                 | IP Mode: Static IP: 192.168.1.72<br>Subnet Mask: 255.255.255.0<br>Gateway: 192.168.1.1 TCP/IP<br>port=8000 Telnet port=10<br>Mac address:<br>00:1C:91:03:80:01                  |                    |
| r mac addr!                   | Get network MAC address                                                | r mac addr!                 | Mac address:<br>00:1C:91:03:80:01                                                                                                    |                    |
| s ip mode z!                  | Set network IP mode to static IP or DHCP, z=0~1 (z=0 Static, z=1 DHCP) | s ip mode 0!                | Set IP mode:Static (Please use "s<br>net reboot!" command or<br>repower device to apply new<br>config!)                                                                         |                    |
| r ip mode!                    | Get network IP mode                                                    | r ip mode!                  | IP Mode: Static                                                                                                    |                    |
| s ip addr<br>xxx.xxx.xxx!     | Set network IP address                                                 | s ip addr<br>192.168.1.100! | Set IP address: 192.168.1.100 (Please use "s net reboot!" command or repower device to apply new config!) DHCP on, Device can't config static address, set DHCP off first.      |                    |
| r ip addr!                    | Get network IP address                                                 | r ip addr!                  | IP:192.168.1.100                                                                                                    |                    |
| s subnet<br>xxx.xxx.xxx!      | Set network subnet mask                                                | s subnet<br>255.255.255.0!  | Set subnet Mask address:255.255.255.0 (Please use "s net reboot!" command or repower device to apply new config!) DHCP on, Device can't config subnet mask, set DHCP off first. |                    |
| r subnet!                     | Get network subnet mask                                                | r subnet!                   | Subnet Mask:<br>255.255.255.0                                                                                                    |                    |
| s gateway<br>xxx.xxx.xxx.xxx! | Set network gateway                                                    | s gateway<br>192.168.1.1!   | Set gateway: 192.168.1.1 Please use "s net reboot!" command or repower device to apply new config! DHCP on, Device can't config                                                 |                    |
| r gotoway!                    | Cot notwork actows:                                                    | r gotovice d                | gateway, set DHCP off first.                                                                                                    |                    |
| gateway!                      | Get network gateway                                                    | r gateway!                  | Gateway:192.168.1.1                                                                                                    |                    |

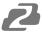

| Command Code                       | Function Description                                                                                                    | Example                                     | Feedback                                                                                                    | Default<br>Setting |
|------------------------------------|----------------------------------------------------------------------------------------------------|---------------------------------------------|----------------------------------------------------------------------------------------------------|--------------------|
| s tcp/ip port x!                   | Set network TCP/IP port (x=1~65535)                                                                                       | s tcp/ip port 8000!                         | Set TCP/IP port:8000                                                                                                    |                    |
| r tcp/ip port!                     | Get network TCP/IP port                                                                                                   | r tcp/ip port!                              | TCP/IP port:8000                                                                                                    |                    |
| s telnet port x!                   | Set network telnet port<br>(x=1~65535)                                                                                    | s telnet port 23!                           | Set Telnet port:23                                                                                                    |                    |
| r telnet port!                     | Get network telnet port                                                                                                   | r telnet port!                              | Telnet port:23                                                                                                    |                    |
| s net reboot!                      | Reboot network modules                                                                                                    | s net reboot!                               | Network reboot IP Mode: Static IP: 192.168.1.72 Subnet Mask: 255.255.255.0 Gateway: 192.168.1.1 TCP/IP port=8000 Telnet port=10 Mac address: 00:1C:91:03:80:01 |                    |
| ,                                  | Set the data length of x hdbt uart,<br>x=0-8, y=1-2, 1:8bit 2:7bit                                                        | s uart 1 datalen 1!                         | hdbt uart1 data len is 8bit                                                                                                    |                    |
| s uart x baudrate y!               | Set the baudrate of x hdbt uart, x=0-8, y=1-8, 1: 115200(Default) 2: 57600 3: 56000 4:38400 5:19200 6:14400 7:9600 8:4800 | s uart 1<br>baudrate 1!                     | hdbt uart1 baudrate is 115200                                                                                                    |                    |
| s uart x parity y!                 | Set the Parity of x hdbt uart, x=0-8, y=1-3, 1:none 2:odd 3:even                                                          | s uart x parity 1!                          | hdbt uart1 parity is none                                                                                                    |                    |
| s uart x type z<br>senddata y end! | Send data y from x hdbt uart, z=0 ascii, z=1 hex ,x=0-8                                                                   | s uart 1 type 0<br>senddata abcdefg<br>end! | hdbt uart1 data: abcdefg                                                                                                    |                    |
| r uart status x!                   | Get the Status of x hdbt uart , x=0-8                                                                                     | r uart status 1!                            | hdbt uart1 baudrate 9600,datalen<br>8bit, parity none                                                                                                    |                    |

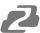

# **Application Example**

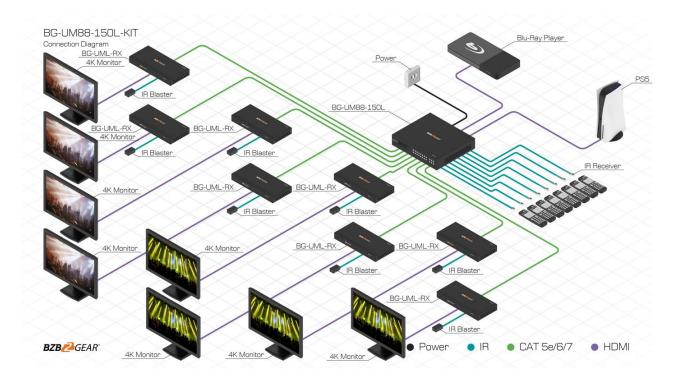

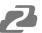

## **Tech Support**

Have technical questions? We may have answered them already!

Please visit BZBGEAR's support page (<u>bzbgear.com/support</u>) for helpful information and tips regarding our products. Here you will find our Knowledge Base (<u>bzbgear.com/knowledge-base</u>) with detailed tutorials, quick start guides, and step-by-step troubleshooting instructions. Or explore our YouTube channel, BZB TV (<u>youtube.com/c/BZBTVchannel</u>), for help setting up, configuring, and other helpful how-to videos about our gear.

Need more in-depth support? Connect with one of our technical specialists directly:

| <u>Phone</u>   | <u>Email</u>        | Live Chat   |
|----------------|---------------------|-------------|
| 1.888.499.9906 | support@bzbgear.com | bzbgear.com |

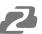

## Warranty

BZBGEAR Pro AV products and cameras come with a three-year warranty. An extended two-year warranty is available for our cameras upon registration for a total of five years.

For complete warranty information, please visit <a href="mailto:bzbgear.com/warranty">bzbgear.com/warranty</a>.

For questions, please call 1.888.499.9906 or email <a href="mailto:support@bzbgear.com">support@bzbgear.com</a>.

#### **Mission Statement**

BZBGEAR is a breakthrough manufacturer of high-quality, innovative audiovisual equipment ranging from AVoIP, professional broadcasting, conferencing, home theater, to live streaming solutions. We pride ourselves on unparalleled customer support and services. Our team offers system design consultation, and highly reviewed technical support for all the products in our catalog. BZBGEAR delivers quality products designed with users in mind.

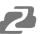

# Copyright

All the contents in this manual and its copyright are owned by BZBGEAR. No one is allowed to imitate, copy, or translate this manual without BZBGEAR's permission. This manual contains no guarantee, standpoint expression or other implies in any form. Product specification and information in this manual is for reference only and subject to change without notice.

**All rights reserved.** No reproducing is allowed without acknowledgement.